## ФЕДЕРАЛЬНОЕ АГЕНТСТВО ЖЕЛЕЗНОДОРОЖНОГО ТРАНСПОРТА

Федеральное государственное бюджетное образовательное учреждение высшего образования «Иркутский государственный университет путей сообщения» (ФГБОУ ВО ИрГУПС)

#### **Забайкальский институт железнодорожного транспорта** -

филиал Федерального государственного бюджетного образовательного учреждения высшего образования «Иркутский государственный университет путей сообщения» (ЗабИЖТИрГУПС)

> УТВЕРЖДЕНА приказом ректора от «31» мая 2019 г. № 378-1

# **Б1.В.ДВ.04.02 Автоматизированное рабочее место экономиста**

# рабочая программа дисциплины

Направление подготовки – 38.03.01 Экономика Профиль подготовки – Экономика предприятий и организаций Программа подготовки – академический бакалавриат Квалификация выпускника – бакалавр Форма обучения – заочная Нормативный срок обучения – 5 лет Кафедра-разработчик программы – Экономика и управление

Часов по учебному плану  $-108$ 

Общая трудоемкость в з.е. - 3 Форма промежуточной аттестации на курсе:<br>Часов по учебному плану - 108 зачет 4

#### **Распределение часов дисциплины на курсе**

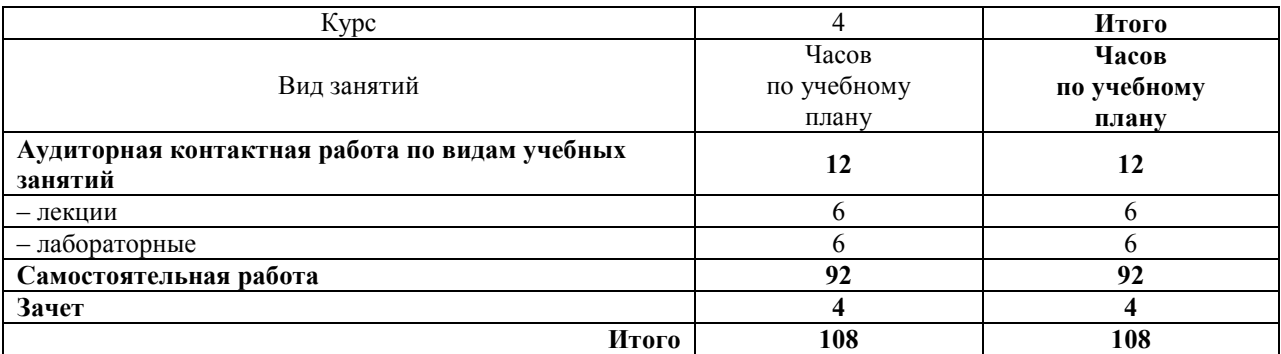

# ЧИТА

Электронный документ выгружен из ЕИС ФГБОУ ВО ИрГУПС и соответствует оригиналу Подписант ФГБОУ ВО ИрГУПС Трофимов Ю.А. 00a73c5b7b623a969ccad43a81ab346d50 с 08.12.2022 14:32 по 02.03.2024 14:32 GMT+03:00 Подпись соответствует файлу документа

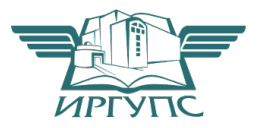

Рабочая программа дисциплины разработана в соответствии с ФГОС ВО по направлению подготовки 38.03.01 Экономика (уровень бакалавриата), утвержденным Приказом Министерства образования и науки Российской Федерации 12.11.2015 г. № 1327.

Программу составил:

к.э.н., доцент Е.В. Малахова

Рабочая программа дисциплины обсуждена и рекомендована к применению в образовательном процессе для обучения обучающихся по направлению подготовки 38.03.01 Экономика на заседании кафедры «Экономика и управление». Протокол от «14» мая 2019 г. № 12.

и.о. зав. кафедрой, к.э.н., доцент Е.В. Малахова

# **1 ЦЕЛЬ И ЗАДАЧИ ОСВОЕНИЯ ДИСЦИПЛИНЫ**

**1.1 Цель освоения дисциплины**

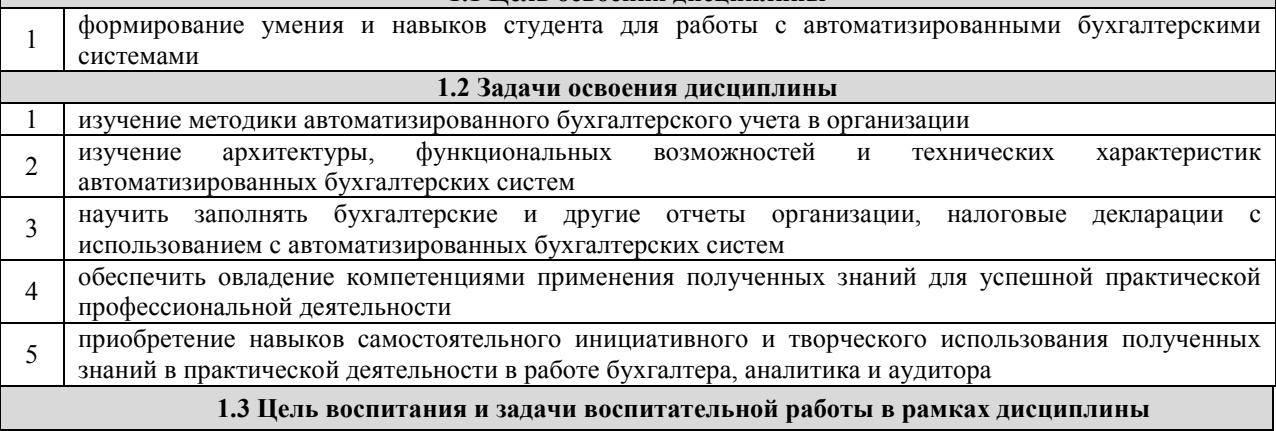

**Профессионально-трудовое воспитание обучающихся** 

Цель профессионально-трудового воспитания – формирование у обучающихся осознанной профессиональной ориентации, понимания общественного смысла труда и значимости его для себя лично, ответственного, сознательного и творческого отношения к будущей деятельности, профессиональной этики, способности предвидеть изменения, которые могут возникнуть в профессиональной деятельности, и умению работать в изменённых, вновь созданных условиях труда.

Цель достигается по мере решения в единстве следующих задач:

– формирование сознательного отношения к выбранной профессии;

– воспитание чести, гордости, любви к профессии, сознательного отношения к профессиональному долгу, понимаемому как личная ответственность и обязанность;

– формирование психологи профессионала;

– формирование профессиональной культуры, этики профессионального общения;

– формирование социальной компетентности и другие задачи, связанные с имиджем профессии и авторитетом транспортной отрасли

# **2 МЕСТО ДИСЦИПЛИНЫ В СТРУКТУРЕ ОПОП**

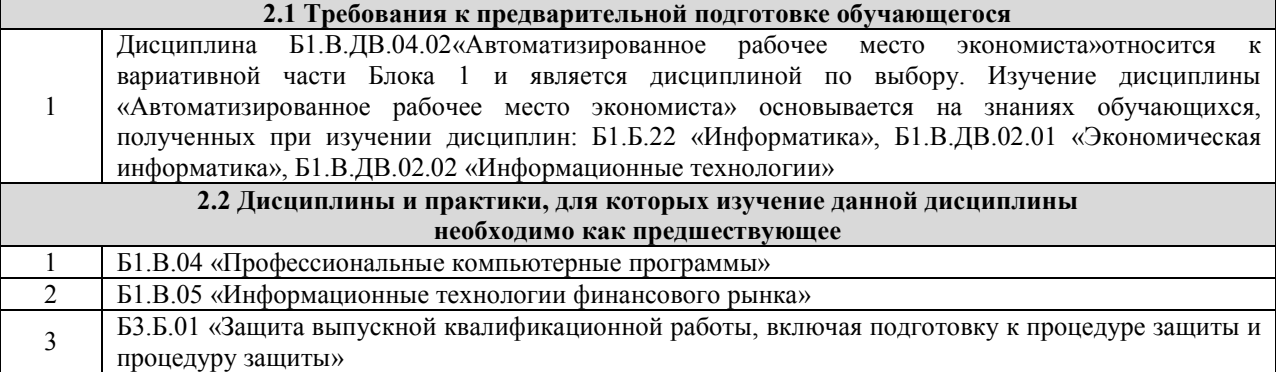

### **3 ПЕРЕЧЕНЬ ПЛАНИРУЕМЫХ РЕЗУЛЬТАТОВОБУЧЕНИЯ ПО ДИСЦИПЛИНЕ, СООТНЕСЕННЫХ С ПЛАНИРУЕМЫМИ РЕЗУЛЬТАТАМИ ОСВОЕНИЯ ОБРАЗОВАТЕЛЬНОЙ ПРОГРАММЫ**

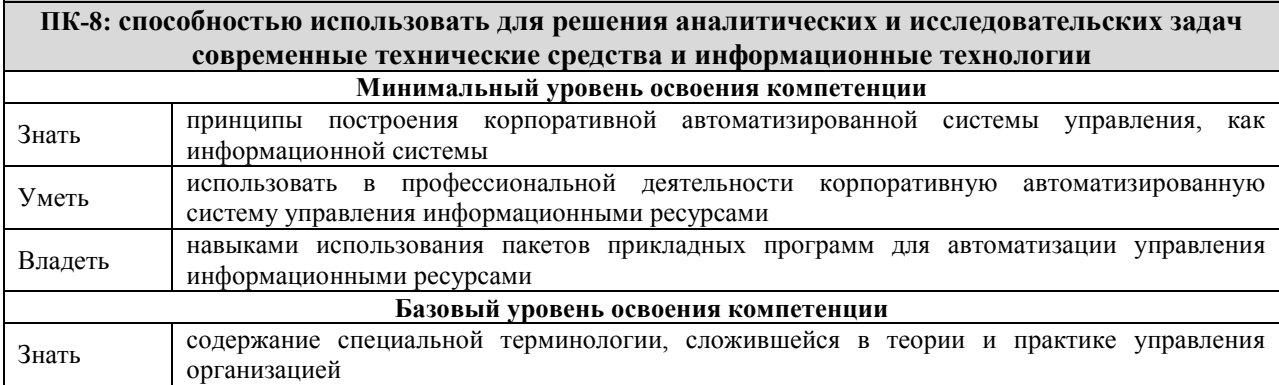

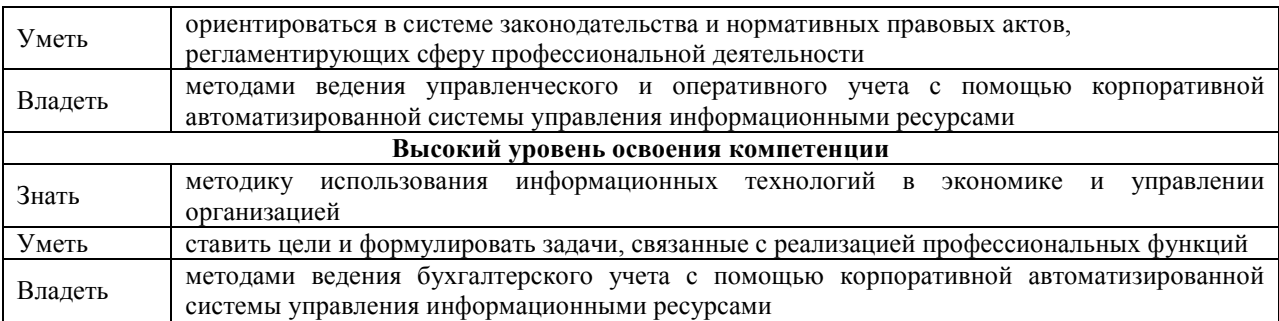

# **В результате освоения дисциплины обучающийся должен**

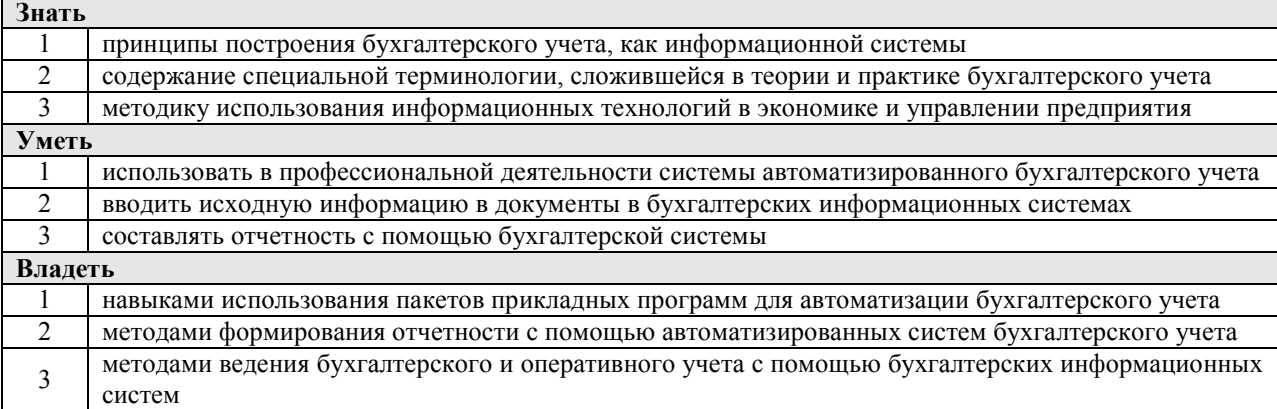

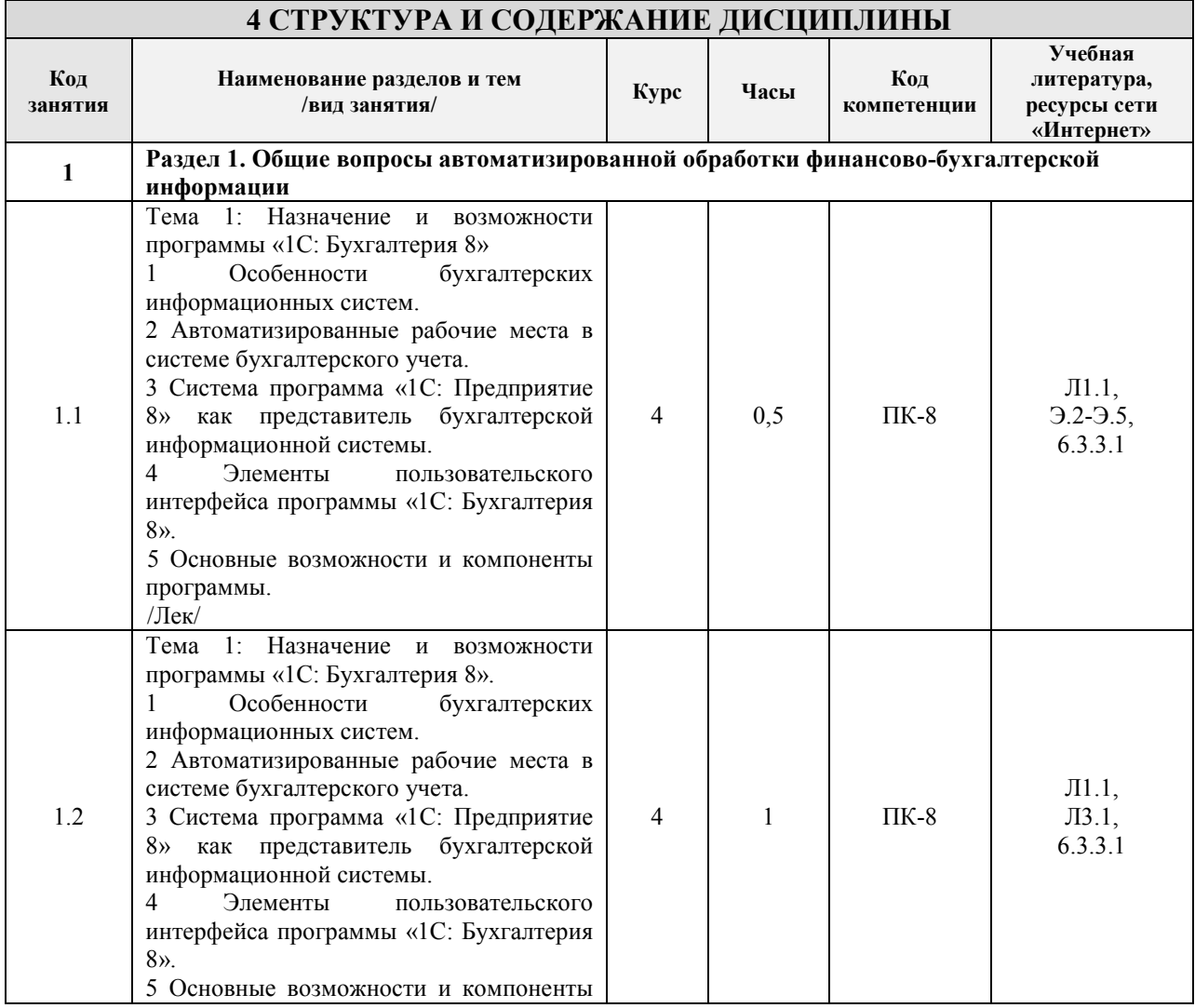

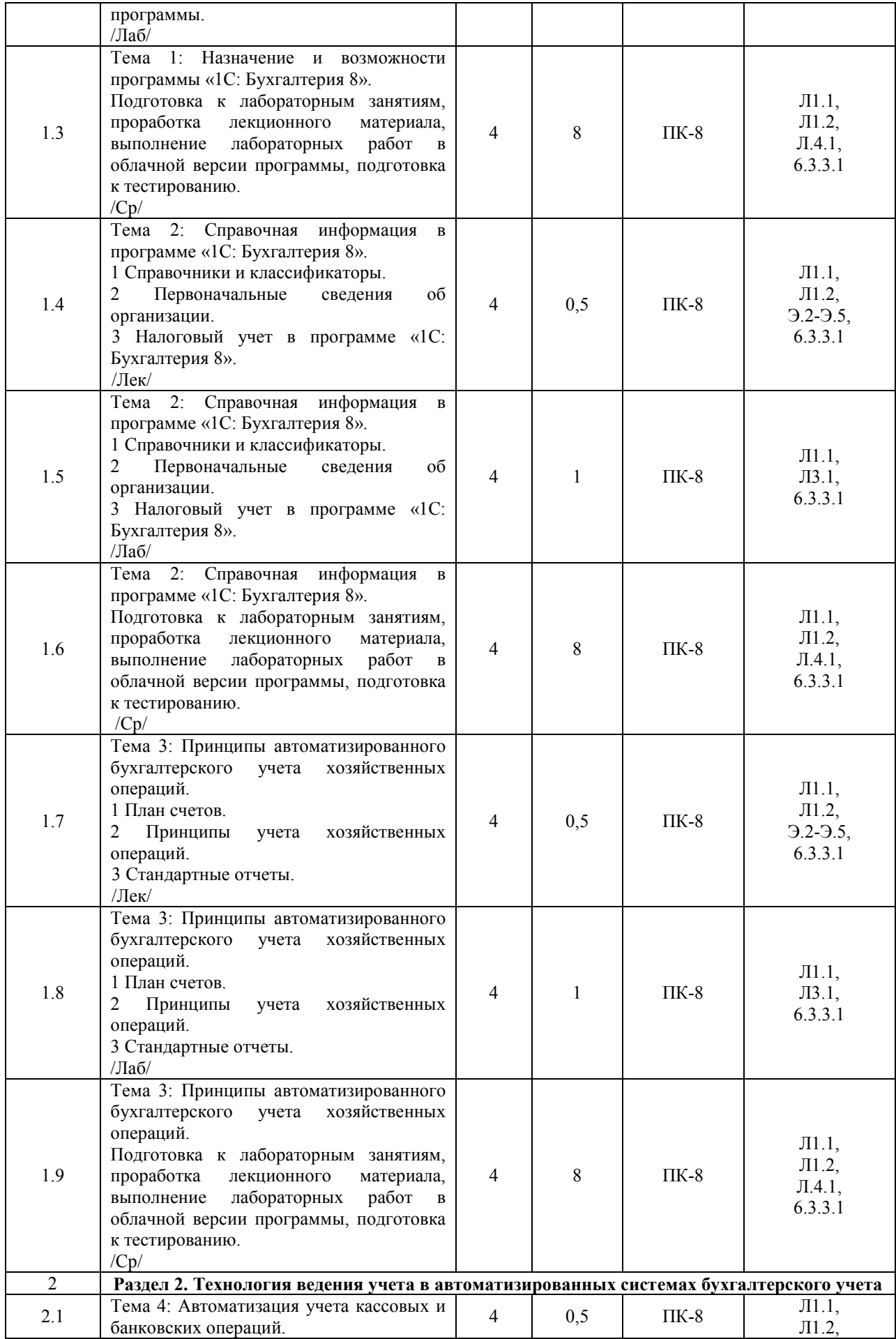

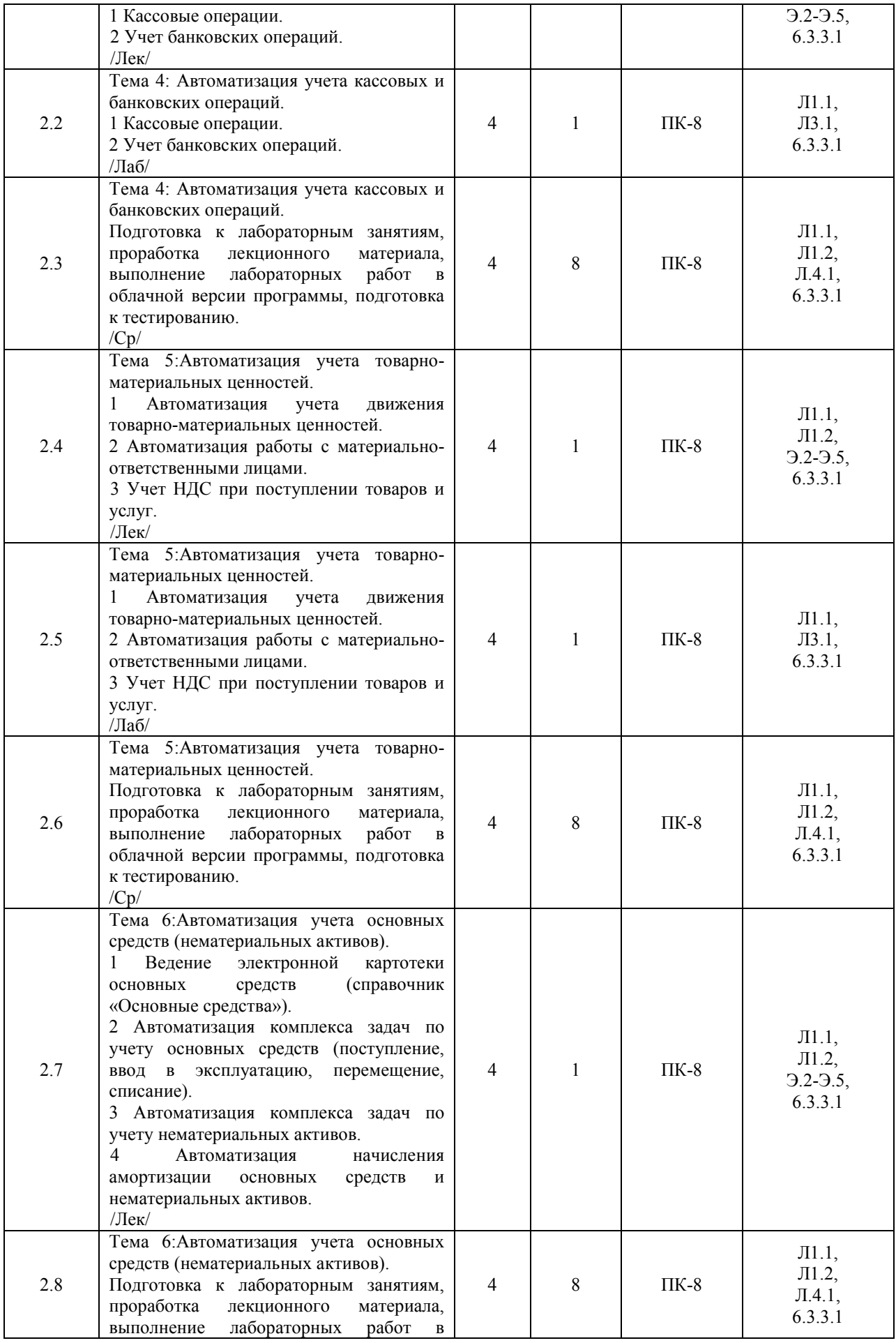

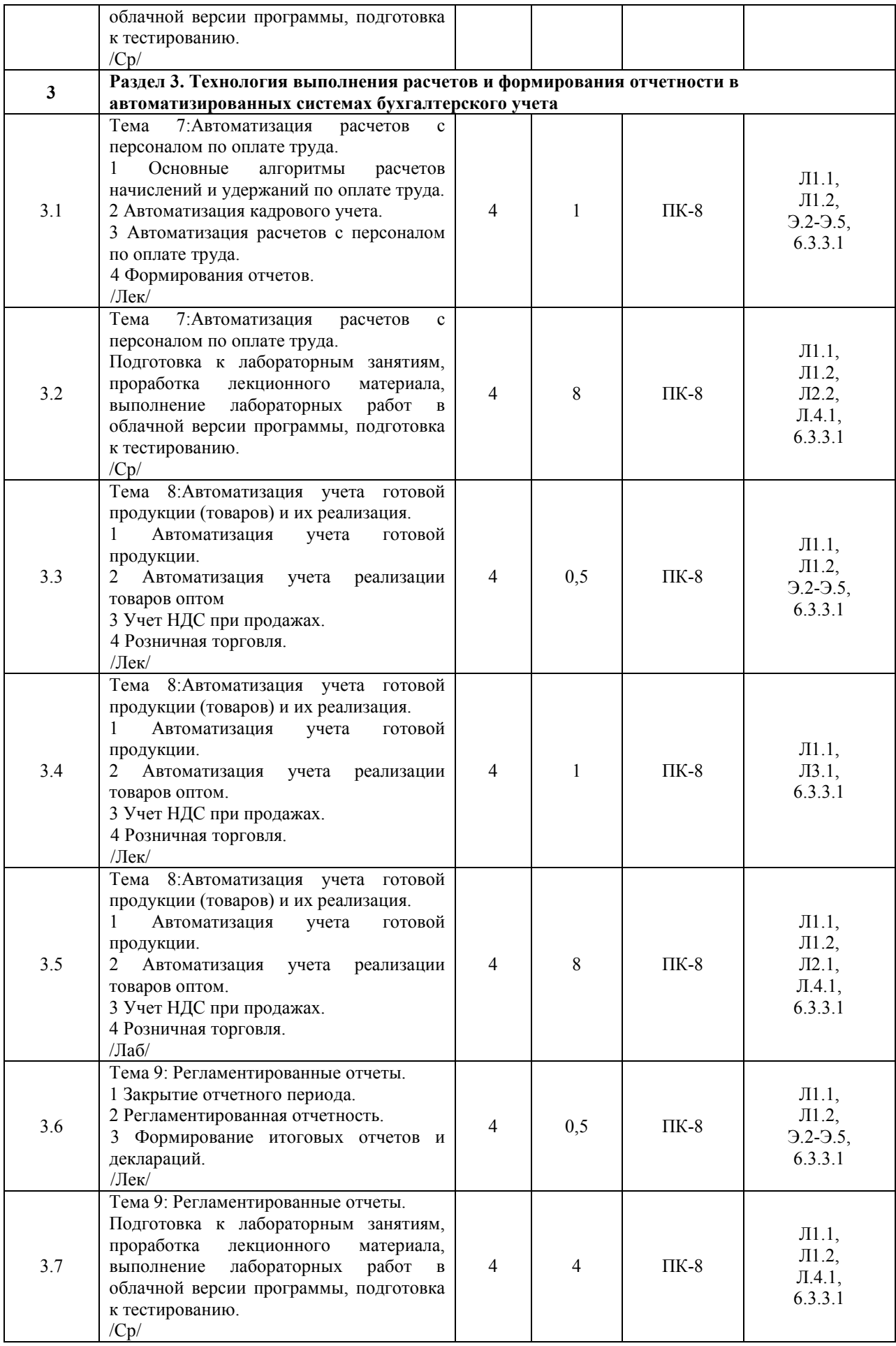

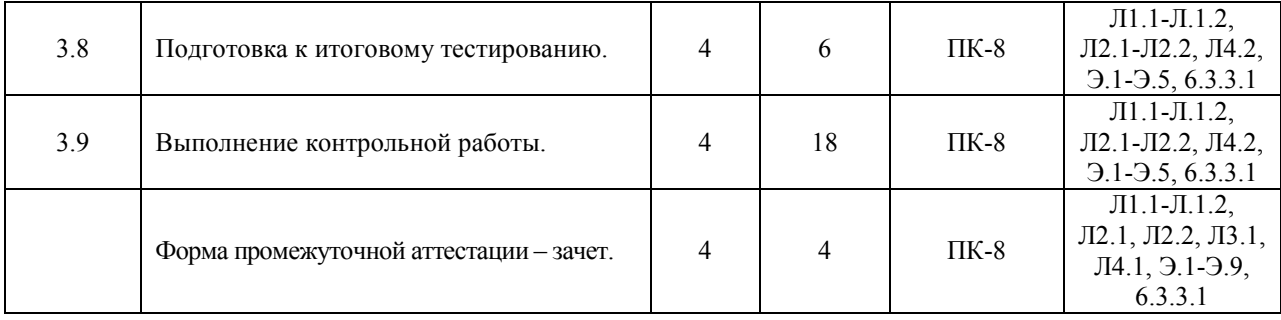

# **5 ФОНД ОЦЕНОЧНЫХ СРЕДСТВ ДЛЯ ПРОВЕДЕНИЯ ТЕКУЩЕГО КОНТРОЛЯ УСПЕВАЕМОСТИ И ПРОМЕЖУТОЧНОЙ АТТЕСТАЦИИ ОБУЧАЮЩИХСЯ ПО ДИСЦИПЛИНЕ**

Фонд оценочных средств для проведения текущего контроля успеваемости и промежуточной аттестации по дисциплине оформлен в виде приложения № 1 к рабочей программе дисциплины и размещен в электронной информационно-образовательной среде Института, доступной обучающемуся через его личный кабинет

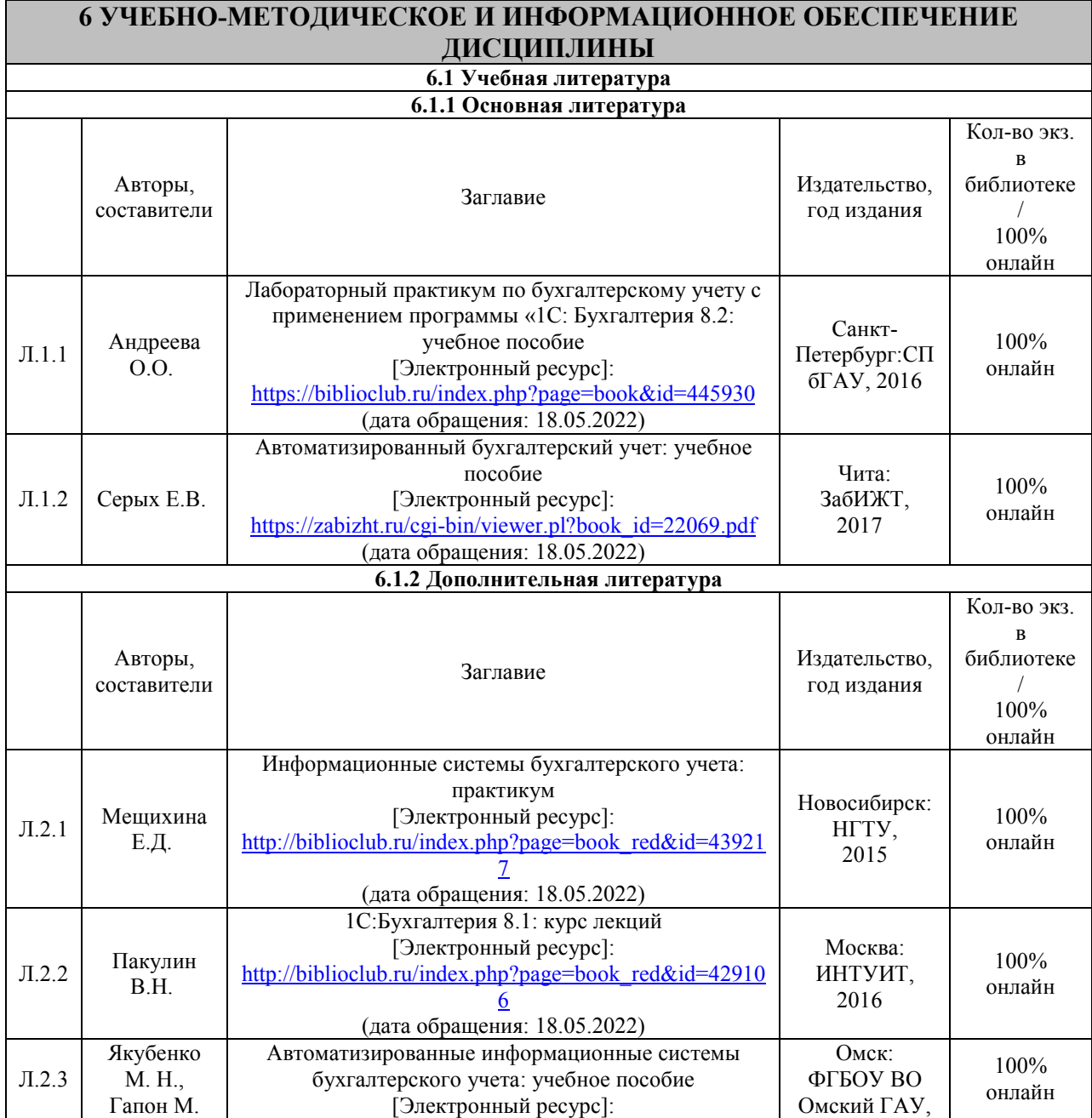

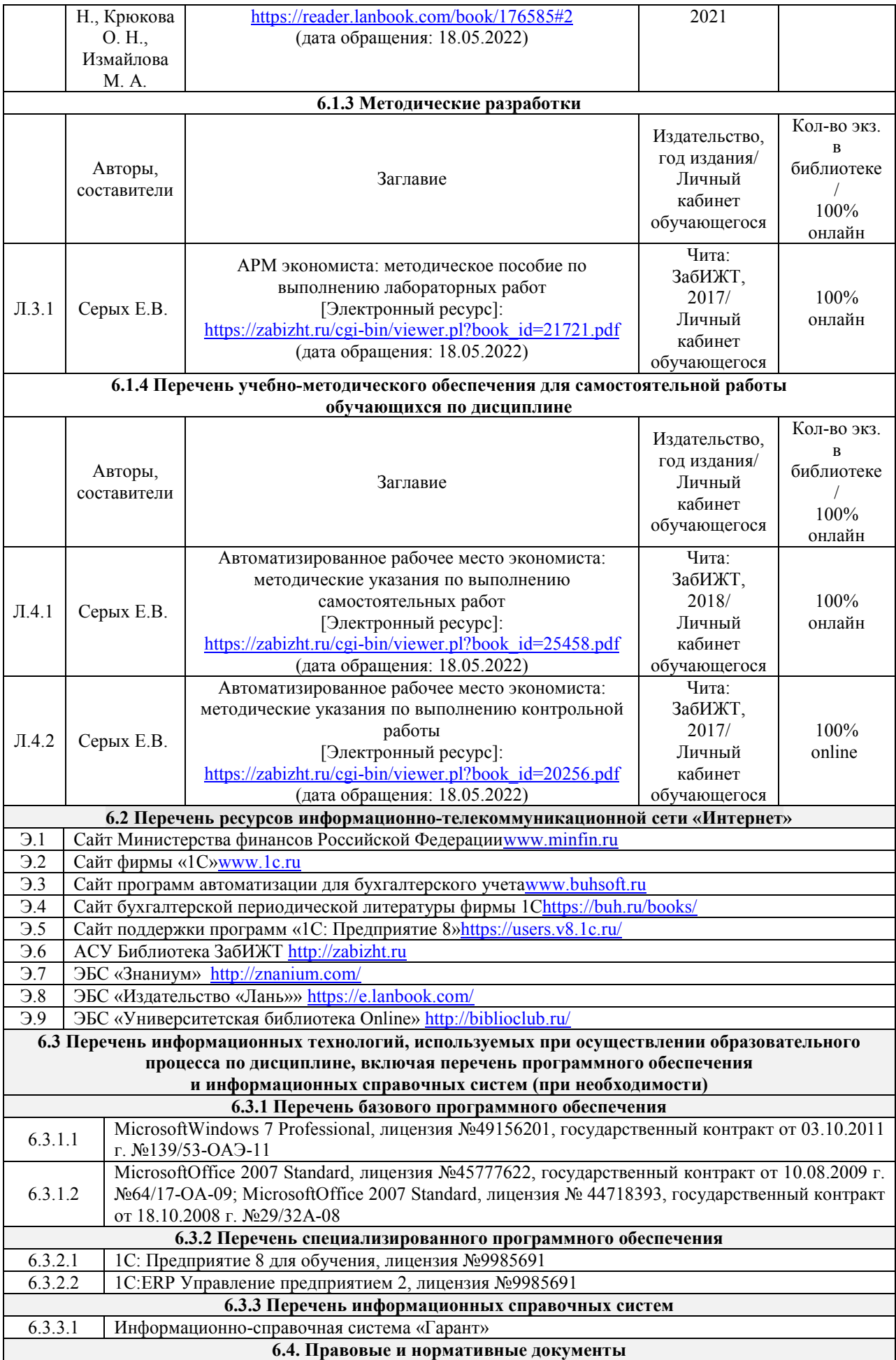

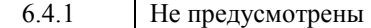

# **7 ОПИСАНИЕ МАТЕРИАЛЬНО-ТЕХНИЧЕСКОЙ БАЗЫ, НЕОБХОДИМОЙ ДЛЯ ОСУЩЕСТВЛЕНИЯ ОБРАЗОВАТЕЛЬНОГО ПРОЦЕССА ПО ДИСЦИПЛИНЕ**

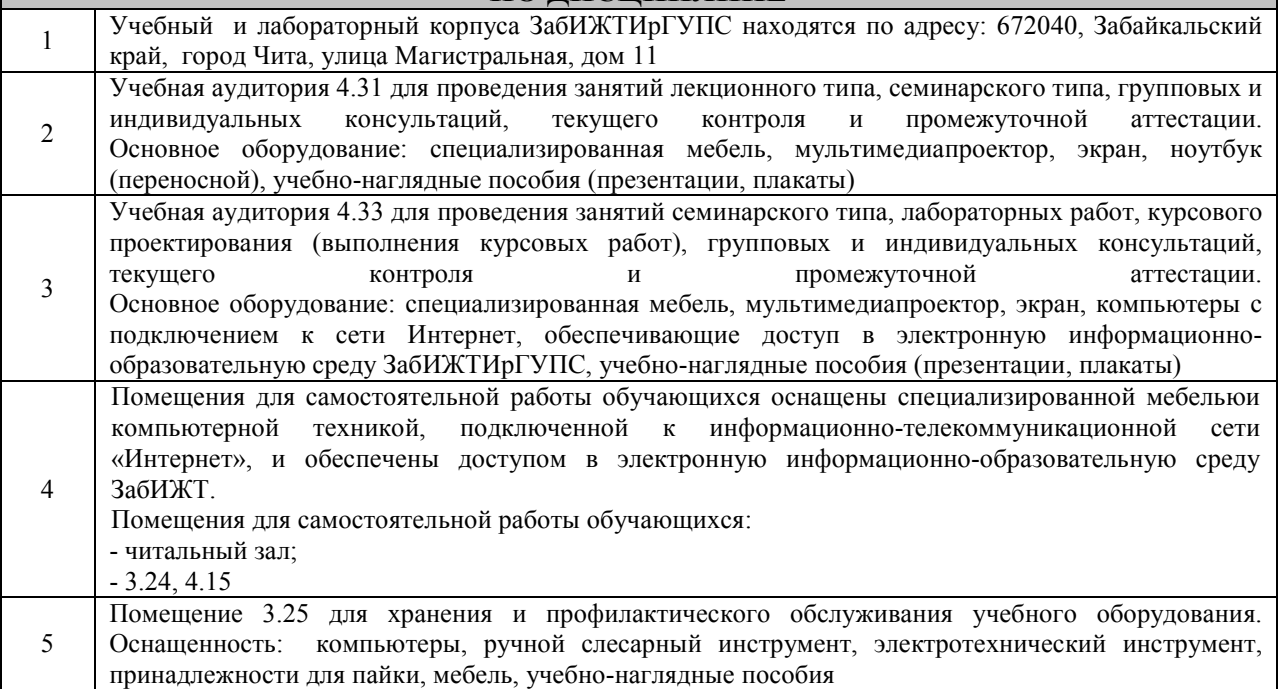

# **8 МЕТОДИЧЕСКИЕ УКАЗАНИЯ ДЛЯ ОБУЧАЮЩИХСЯ ПО ОСВОЕНИЮ ДИСЦИПЛИНЫ**

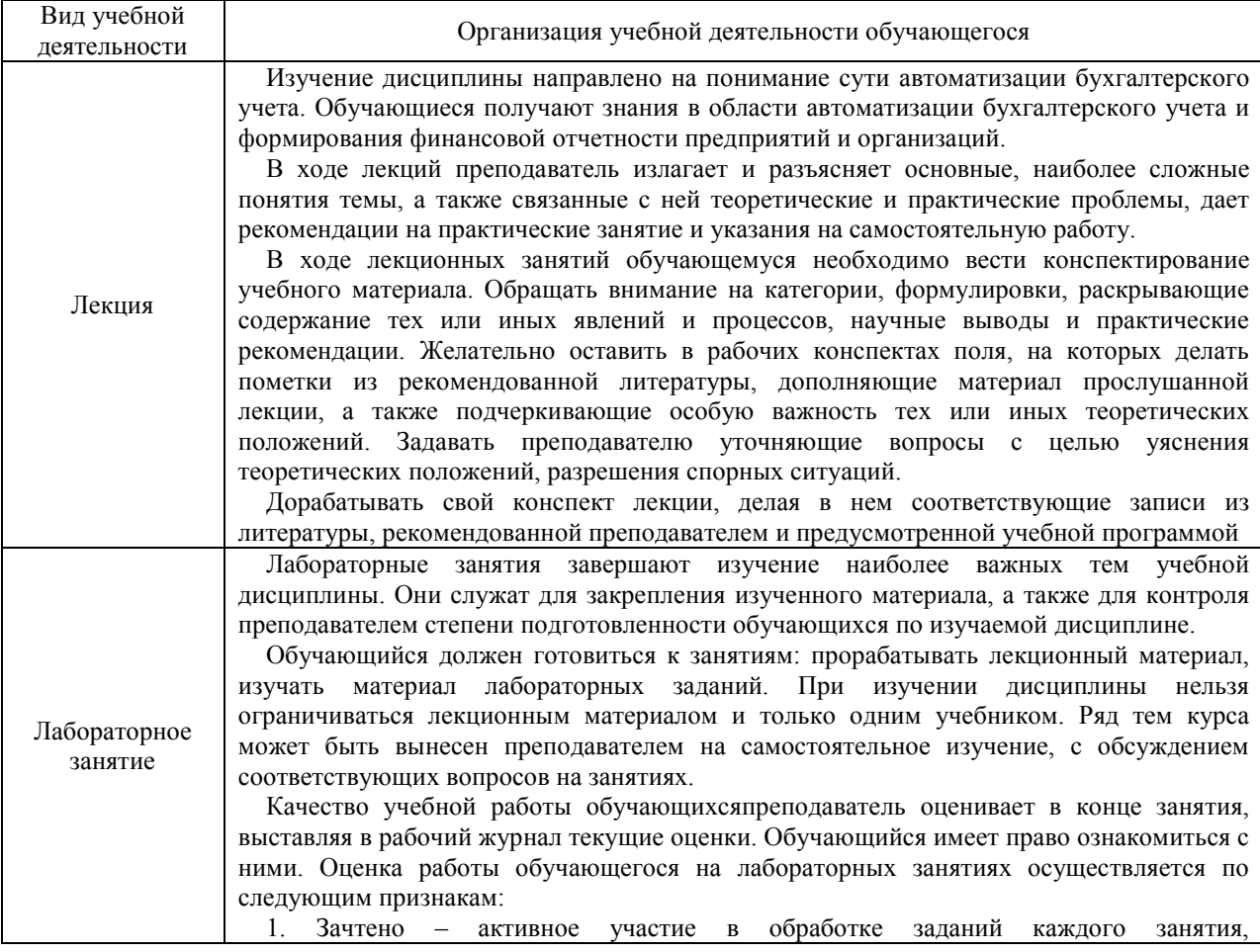

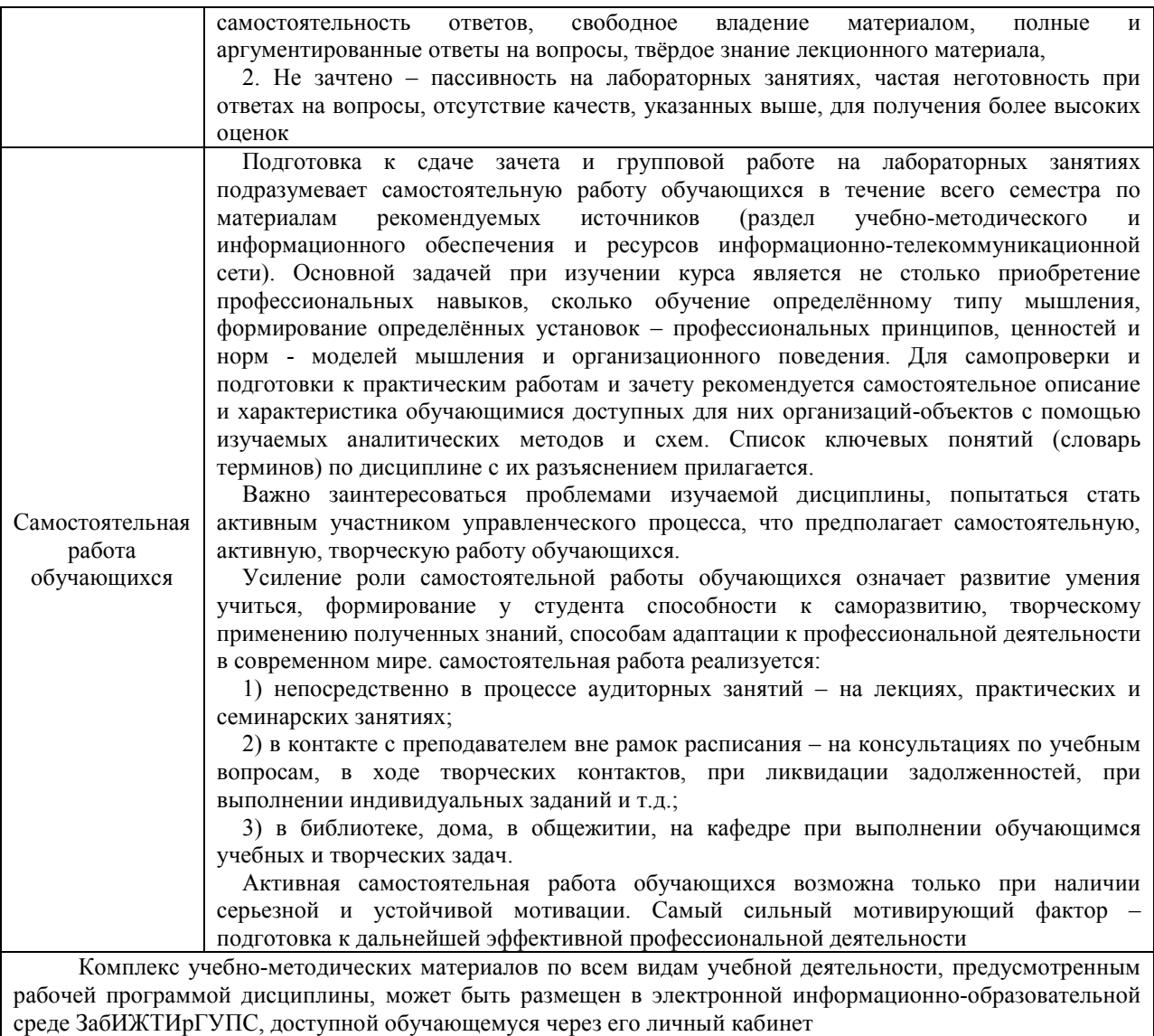

# Лист регистрации дополнений и изменений рабочей программы дисциплины

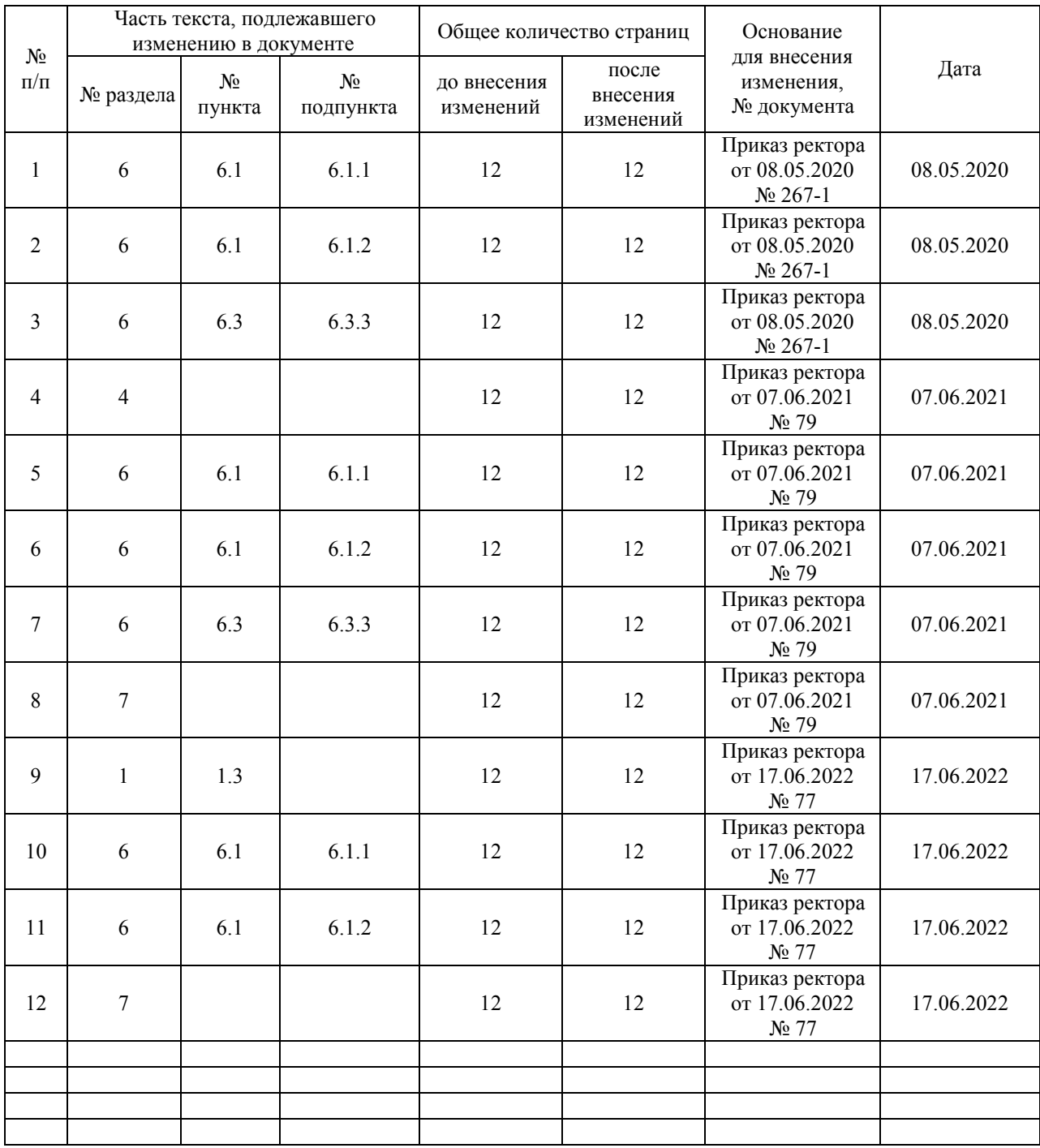

**Приложение 1 к рабочей программе по дисциплине Б1.В.ДВ.04.02 «Автоматизированное рабочее место экономиста» (очная форма обучения)**

# **ФОНД ОЦЕНОЧНЫХ СРЕДСТВ для проведения текущего контроля успеваемости и промежуточной аттестации по дисциплине Б1.В.ДВ.04.02 «Автоматизированное рабочее место экономиста»**

# **1 Перечень компетенций с указанием этапов их формирования в процессе освоения образовательной программы**

Дисциплина «Автоматизированное рабочее место экономиста» участвует в формировании компетенций:

**ПК-8:** способностью использовать для решения аналитических и исследовательских задач современные технические средства и информационные технологии.

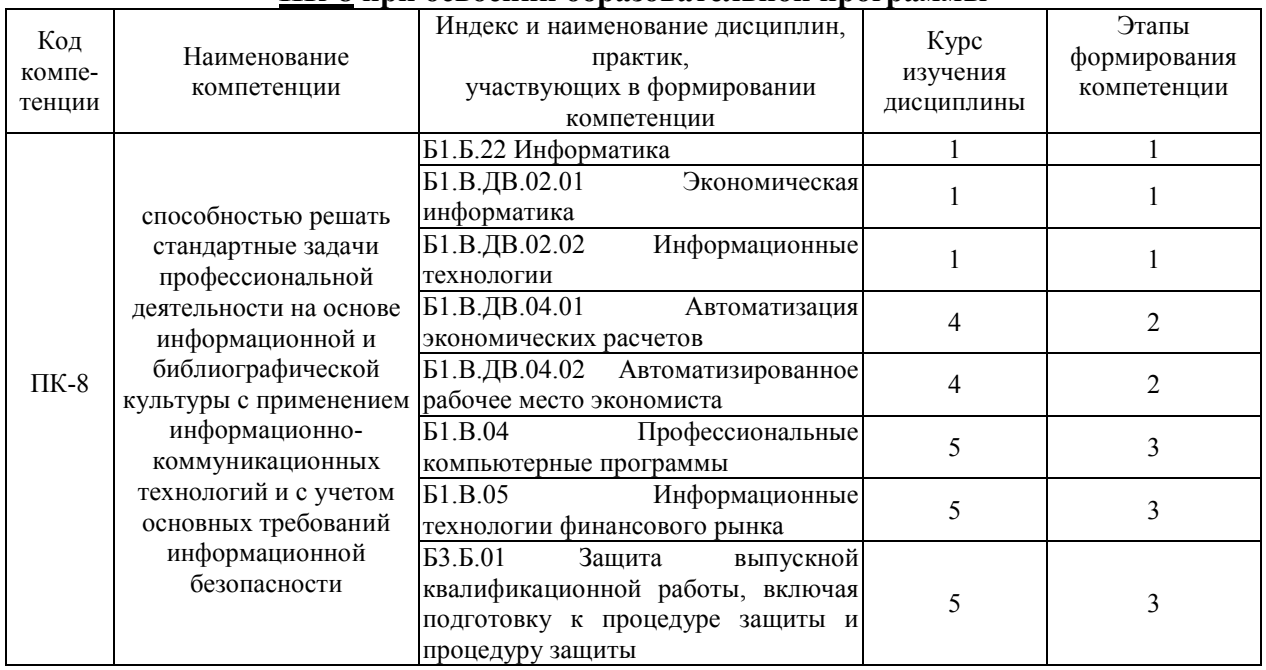

#### **Таблица траекторий формирования у обучающихся компетенций ПК-8 при освоении образовательной программы**

# **Таблица соответствия уровней освоения компетенций ПК-8 планируемым результатам обучения**

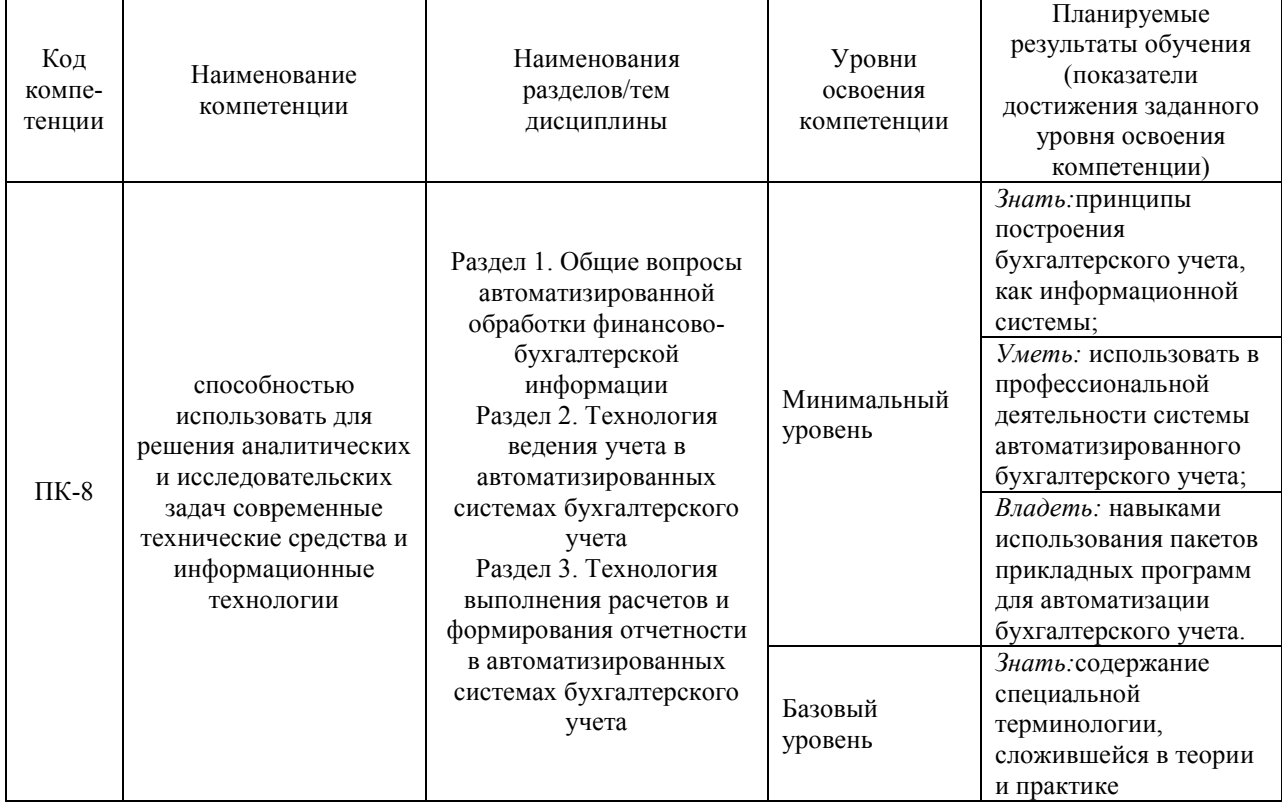

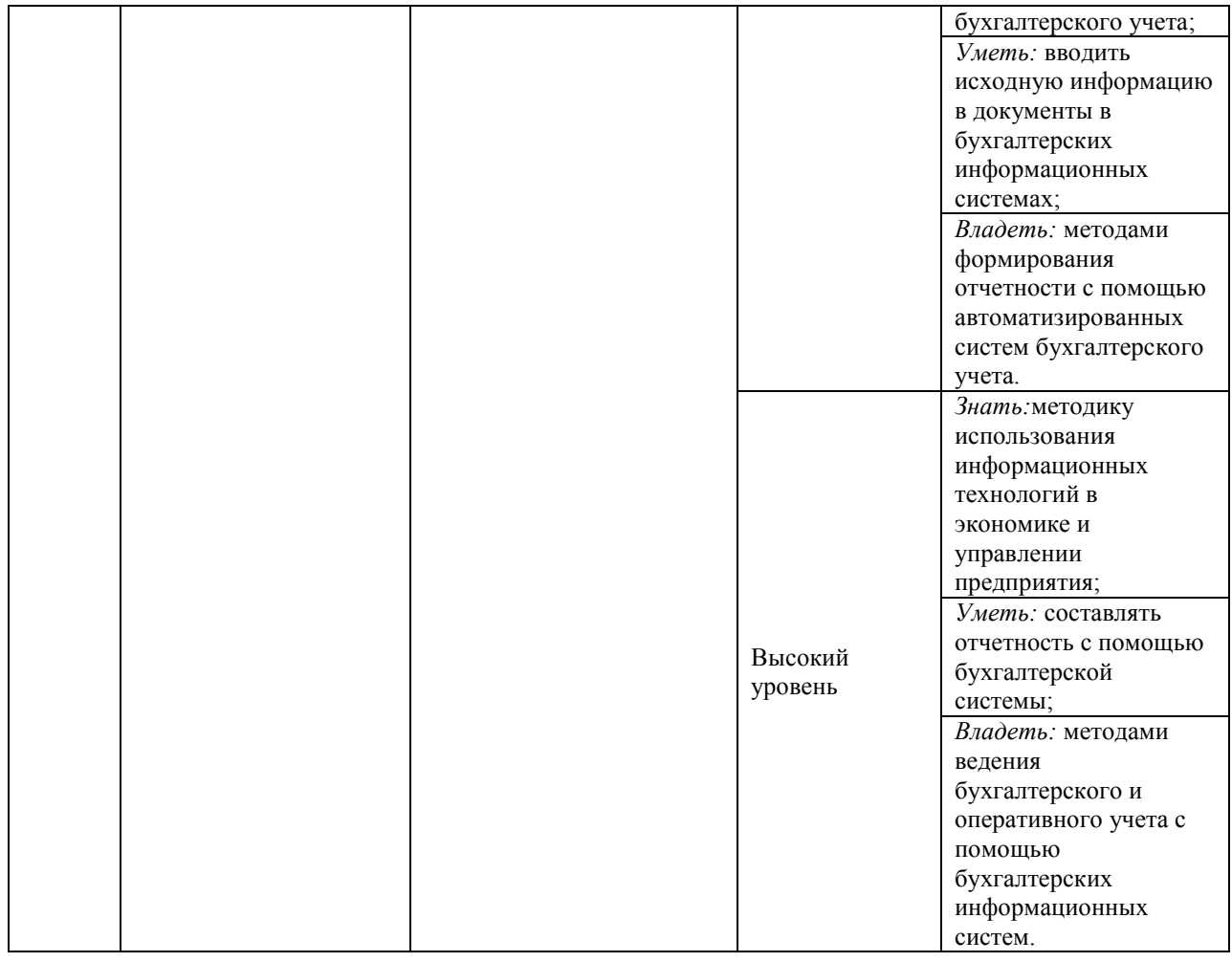

# **Программа контрольно-оценочных мероприятий за период изучения дисциплины**

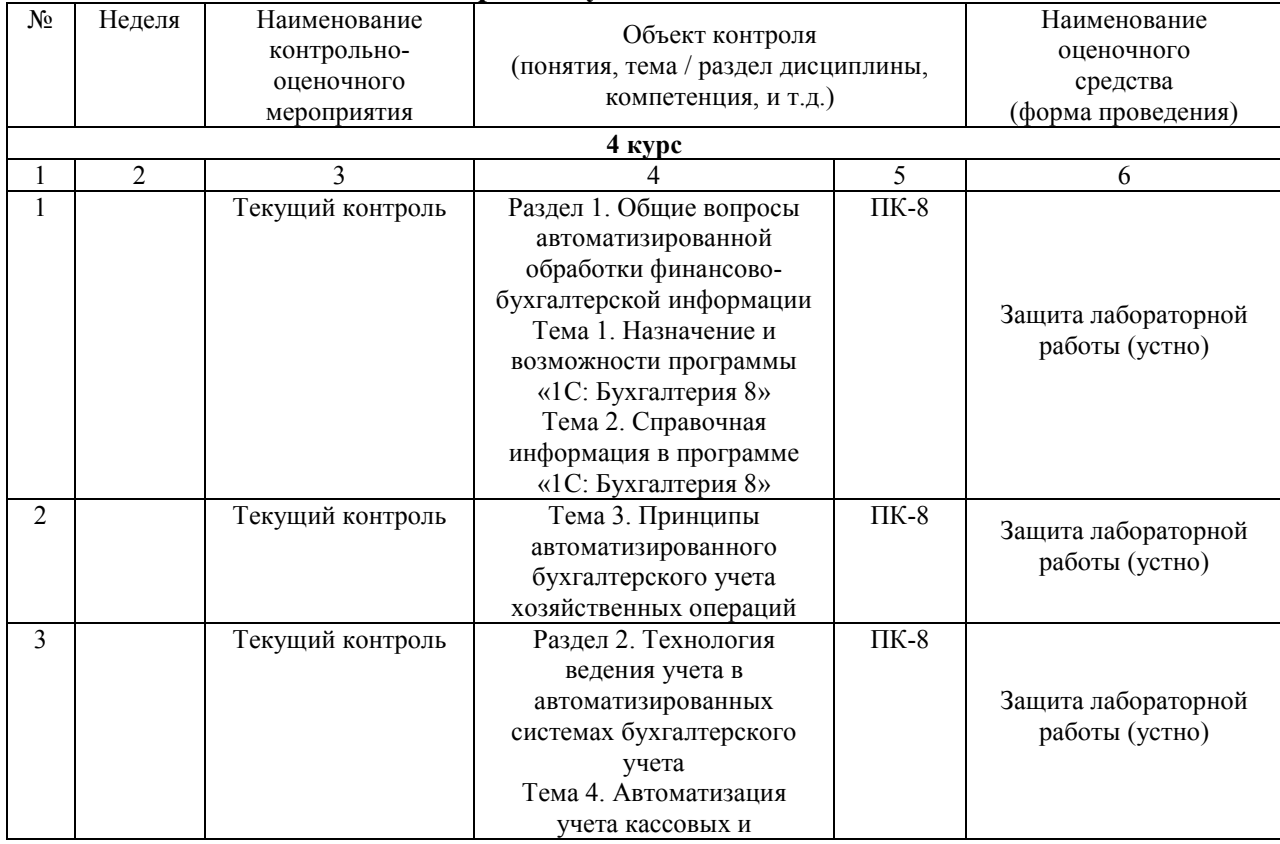

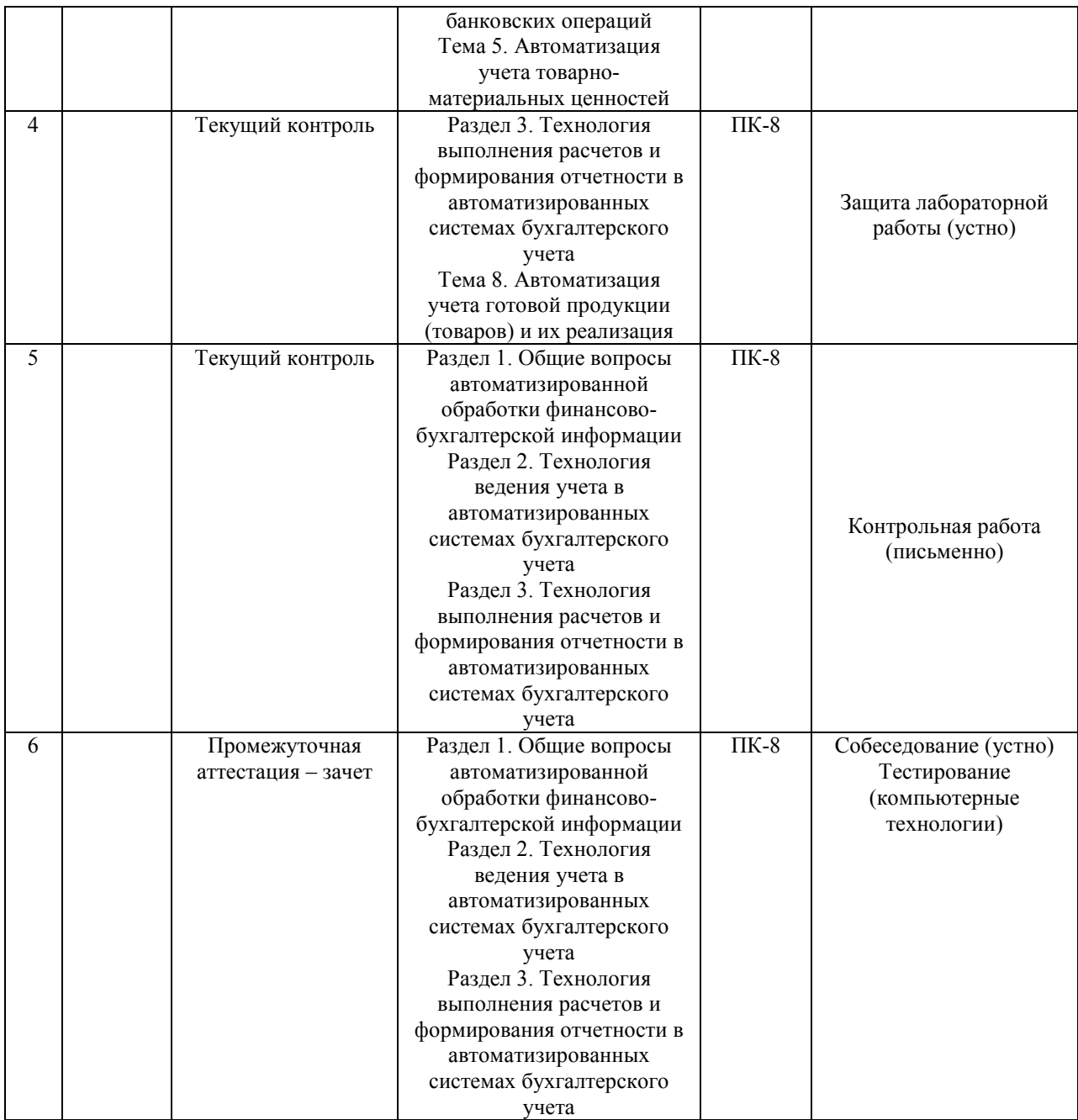

# **2 Описание показателей и критериев оценивания компетенций на различных этапах их формирования, описание шкал оценивания**

Контроль качества освоения дисциплины включает в себя текущий контроль успеваемости и промежуточную аттестацию. Текущий контроль успеваемости и промежуточная аттестация обучающихся проводятся в целях установления соответствия достижений обучающихся поэтапным требованиям образовательной программы к результатам обучения и формирования компетенций.

Текущий контроль успеваемости – основной вид систематической проверки знаний, умений, навыков обучающихся. Задача текущего контроля – оперативное и регулярное управление учебной деятельностью обучающихся на основе обратной связи и корректировки. Результаты оценивания заносятся преподавателем в журнал и учитываются в виде средней оценки при проведении промежуточной аттестации

Для оценивания результатов обучения используется четырехбалльная шкала: «отлично», «хорошо», «удовлетворительно», «неудовлетворительно» и двухбалльная шкала: «зачтено», «не зачтено».

![](_page_16_Picture_242.jpeg)

Перечень оценочных средств сформированности компетенций представлен в нижеследующей таблице.

# **Критерии и шкалы оценивания компетенций в результате изучения дисциплины при проведении промежуточной аттестации в форме зачета (в конце 4 курса), а также шкала для оценивания уровня освоения компетенций представлена в следующей таблице**

![](_page_17_Picture_220.jpeg)

# **Критерии и шкалы оценивания результатов обучения при проведении текущего контроля успеваемости**

# Защита лабораторной работы

![](_page_17_Picture_221.jpeg)

#### Контрольная работа

![](_page_18_Picture_225.jpeg)

#### Промежуточная аттестация в форме зачета:

![](_page_18_Picture_226.jpeg)

# **3 Типовые контрольные задания или иные материалы, необходимые для оценки знаний, умений, навыков и (или) опыта деятельности, характеризующих этапы формирования компетенций в процессе освоения образовательной программы**

## **3.1Типовые контрольные задания для проведения тестирования**

При разработке БТЗ по дисциплине использована следующая схема: раздел дисциплины, темы раздела дисциплины, количество тестовых заданий и их типы на каждую тему, оформленная в виде таблицы «Структура тестовых материалов по дисциплине «Автоматизированное рабочее место экономиста».

Структура тестовых материалов по дисциплине «Автоматизированное рабочее место экономиста»4 курс

![](_page_18_Picture_227.jpeg)

![](_page_19_Picture_247.jpeg)

### Структура итогового теста по дисциплине «Автоматизированное рабочее место экономиста»4 курс

![](_page_19_Picture_248.jpeg)

БТЗ, критерии и шкала оценивания, количество вопросов в тестовом задании соответствует ФОС дисциплины, выставленному в электронной информационнообразовательной среде ЗабИЖТ ИрГУПС, доступной обучающемуся через его личный кабинет.

Ниже приведен образец типового вариантаитогового теста, предусмотренного рабочей программой дисциплины.

> Образец типового вариантаитогового теста, предусмотренного рабочей программой дисциплины 6 семестр

1. Каким образом в программе можно отменить действие? Ответ: нажать клавишу <:………………:>.

2. Для какой цели в окне календаря предусмотрена кнопка «<»?

![](_page_20_Picture_138.jpeg)

3. Если необходимо выполнить редактирования поля справочника, открытого для выбора элемента, каким образом Вы осуществите это действие? Ответ: нажав <:……………..:>.

4. Каким образом в программе можно создать новую группу в справочнике? Ответ: нажав клавиши Ctrl+<:……………..:>.

5. Если необходимо удалить элемент справочника, каким образом Вы осуществите это действие? Ответ: нажав клавиши <:.......................>.

6. Справочник "Подразделения организаций" используется:

а) для ведения кадрового учета организаций в разрезе подразделений

б) для учета затрат на персонал на местах производства работ (цех №1, цех №2)

в) для учета затрат на персонал по местам концентрации хозяйственных функций (дирекция, бухгалтерия)

г) для всех выше перечисленных целей

7. По отношению к типовой конфигурации пользователь имеет возможность а) вносить любые изменения в типовую конфигурацию, а также разрабатывать

собственные конфигурации, используя типовую конфигурацию в качестве образца

б) только использовать типовую конфигурацию, не внося в нее изменений, поскольку она защищена авторским правом разработчиков

в) изменять только настройку плана счетов и аналитического учета

г) использовать ее только как образец и пример для разработки собственных конфигураций, сохраняя первоначальную настройку в качестве эталона

8. Что означает перечеркнутая крестом пиктограмма состояния, выводимая в крайней левой графе журнала документов?

а) документ помечен на удаление, не может быть восстановлен

б) документ помечен на удаление, может быть восстановлен

в) документ не содержит проводок

г) проводки операции удалены

9. Для каких целей предназначен объект программы «Документ»?

а) исключительно для ввода исходной информации, на основании которой автоматически формируются бухгалтерские проводки

б) только для формирования печатных форм первичных документов на основе ранее введенных данных учета

в) только для печати бланков первичных и отчетных документов без использования учетных данных бухгалтерской системы

г) для ввода информации, на основании которой, в зависимости от настройки документа, автоматически формируются операции, бухгалтерские проводки, печатные формы документов

10. В типовой конфигурации аналитический учет материалов по партиям

а) не предусмотрен

б) устанавливается путем ввода в план счетов субконто "Партии" обычным способом

в) устанавливается при помощи специальной обработки "Настройка параметров учета"

г) устанавливается при помощи обработки "Учетная политика (бухгалтерский учет)" д) устанавливается при помощи сервиса "Настройки текущего пользователя"

11. Сколько различных актуальных записей с одинаковыми значениями подразделения и должности может присутствовать в регистре сведений «Штатное расписание организаций»? Ответ: <:.........................>.

12. В документе типовой конфигурации "Расходный кассовый ордер" посредством кнопки "Операция" могут быть выбранытакие операции как<:........................>, возврат денежных средств покупателю, взнос наличными в банк.

13. Автоматический учет использования рабочего времени в программе основан на допущении, что:

а) отработанное время обязательно регистрируется документами-отклонениями

б) работник полностью проработал рабочее время, предусмотренное его графиком работы, если иное не зарегистрировано документами-отклонениями

в) организация работает по графику пятидневной 40-часовой рабочей недели

г) для всех работников организации предусмотрен единый график рабочего времени

14. Отклонения от графика работы по причине болезни для целей регламентированного учета регистрируются:

а) документом «Больничный лист»

б) документом «Начисление по больничному листу»

в) в подсистеме кадрового учета – документом «Неявки и болезни организаций», в подсистеме расчета зарплаты – документом «Начисление по больничному листу»

г) в подсистеме кадрового учета – документом «Невыходы в организациях», в подсистеме расчета зарплаты – документом «Начисление по больничному листу»

15. В записях регистра сведений "Счета учета номенклатуры" счета учета номенклатуры задаютсяпо видам номенклатуры и <:…………………:>.

16. Программное обеспечение – это <:………………….:>.

17. Установите соответствие между названиями программ и классами программного обеспечения.

1. Microsoft Word;

2. Microsoft Visual Basic;

3. Windows XP.

а) прикладное программное обеспечение;

б) системы программирования;

в) системное программное обеспечение.

18. Расположите в хронологическом порядке развитие компьютерной графики

а) мультимедиа;

б) САПР;

в) компьютерная анимация;

г) полиграфия;

д) видеомонтаж.

### **3.2 Перечень лабораторных работ**

Тема 1. Назначение и возможности программы «1С: Бухгалтерия 8»

Тема 2. Справочная информация в программе «1С: Бухгалтерия 8»

Тема 3. Принципы автоматизированного бухгалтерского учета хозяйственных операций

Тема 4. Автоматизация учета кассовых и банковских операций

Тема 5. Автоматизация учета товарно-материальных ценностей

Тема 6. Автоматизация учета основных средств (нематериальных активов)

Тема 7. Автоматизация расчетов с персоналом по оплате труда

Тема 8. Автоматизация учета готовой продукции (товаров) и их реализация

Тема 9. Регламентированные отчеты

# **3.3 Варианты контрольных работ**

## **3.3.1 Задание на контрольную работу**

При выполнении контрольной работы студенту необходимо

- подобрать литературу по вопросу контрольной работы и изучить ее, изложить сущность указанного вопроса (табл. 1);

- описать процесс автоматизации исследуемого вопроса с применением любой программы автоматизации.

Контрольная работа может быть выполнена в следующем порядке:

1) если рабочее место студента автоматизировано, то необходимо в контрольной работе описать автоматизацию учетных и расчетных операций с использованием одного из программных продуктов (1С, Турбо-бухгалтер, Инфо-бухгалтер, БЕСТ-ПРО, Парус, Галактика, ЕКАСУФР SAPR/3 и т.д.);

2) если рабочее место студента не автоматизировано, то необходимо контрольную работу подготовить согласно перечню теоретических вопросов по вариантам (таблица 2.1). Выбор варианта студент производит по первой букве своей фамилии. Номер варианта и вопросы записываются на первой странице, указывается фамилия и шифр студента, а также фамилия проверяющего преподавателя. Работы, выполненные не по варианту, к рецензированию приниматься не будут. При выполнении контрольной работы студент должен ответить на два теоретических вопроса. При ответе обязательно нужно указать номер и название вопроса.

Контрольная работа выполняется в ученической тетради или на листах стандартной формы А4.

![](_page_22_Picture_201.jpeg)

Таблица 2.1 - Выбор варианта контрольной работы

![](_page_23_Picture_243.jpeg)

### **3.3.2 Перечень теоретических вопросов**

1. Характеристика рынка бухгалтерских программ в сравнительном аспекте.

2. Характеристика программы «1С: Бухгалтерия 8.2».

3. Характеристика программы автоматизации учета торговых операций «1С: Управление торговлей 8.2».

4. Характеристика программы «1С: Зарплата и управление персоналом 8.2».

5. Характеристика программы «1С: Управление производственным предприятием

8.2».

6. Характеристика программы «1С: Управление небольшой фирмой 8.2».

7. Программа автоматизации бухгалтерского учета «Инфо-бухгалтер».

8. Программа автоматизации бухгалтерского учета «Турбо-бухгалтер».

9. Использование компьютерных технологий в бухгалтерском учете.

10. Комплекс программ «БЕСТ-ПРО».

11. Преимущества ведения компьютерного бухгалтерского учета.

12. Характеристика программы автоматизации, применяемой на железнодорожном транспорте, ЕК АСУФР фирмы R/3.

13. Учет кадров и заработной платы в программе «1С: Бухгалтерия 8.2».

14. Учет кадров и заработной платы в программе «1С: Зарплата и управление персоналом 8.2».

15. Учет кадров и заработной платы в программе ЕК АСУТР фирмы R/3.

16. Сравнительный анализ рынка бухгалтерских программ в автоматизации бухгалтерского учета.

17. Сравнительный анализ программы «1С: Бухгалтерия 8.2» с предыдущими версиями.

18. Сравнительный анализ программы «1С: Бухгалтерия 8.2» с программой ЕК АСУФР фирмы R/3.

## **3.3.3 Перечень практических ситуаций**

1. Учет кассовых операций в программе «1С: Бухгалтерия 8.2».

2. Учет банковских операций в программе «1С: Бухгалтерия 8.2».

3. Бухгалтерский и налоговый учет основных средств в программе «1С: Бухгалтерия 8.2».

4. Бухгалтерский и налоговый учет нематериальных активов в программе «1С: Бухгалтерия 8.2».

5. Бухгалтерский и налоговый учет доходов и расходов будущих периодов в программе «1С: Бухгалтерия 8.2».

6. Учет расчетов с подотчетными лицами в программе «1С: Бухгалтерия 8.2».

7. Учет расчетов с поставщиками товаров, работ, услуг в программе «1С: Бухгалтерия 8.2».

8. Учет расчетов с покупателями товаров, работ, услуг в программе «1С: Бухгалтерия 8.2».

9. Учет расчетов с прочими контрагентами в программе «1С: Бухгалтерия 8.2».

10. Учет поступления и перемещения товаров в программе «1С: Бухгалтерия 8.2».

11. Учет реализации товаров в оптовой торговле в программе «1С: Бухгалтерия 8.2».

12. Учет реализации товаров в розничной торговле в программе «1С: Бухгалтерия  $8.2<sub>»</sub>$ .

13. Учет материальных ценностей в программе «1С: Бухгалтерия 8.2».

14. Роль документов в автоматизации бухгалтерского учета. Автоматизированное осуществление операций и проводок.

15. Формирование информации и расчет финансовых результатах в программе «1С: Бухгалтерия 8.2».

16. Учет расчетов по НДС, формирование книги покупок в программе «1С: Бухгалтерия 8.2».

17. Учет расчетов по НДС, формирование книги продаж в программе «1С: Бухгалтерия 8.2».

18. Формирование бухгалтерской и налоговой отчетности в программе «1С: Бухгалтерия 8.2».

#### **3.4 Перечень типовых простых лабораторных заданий к зачету**  (для оценки умений)

# **ЗАЧЕТНОЕ ЗАДАНИЕ № 1**

1) 07.04.18 г. приобретен холодильник у поставщика **Компании «Бытовая техника»** по стоимости 64230 руб. (НДС – в т.ч. 18 %) согласно договору № 25 от 31.03.18 г. (счетфактура № 45 от 07.04.18 г.).

• 07.04.18 г. отразить оприходование основного средства,

• в справочник «Контрагенты» занести информацию о поставщике согласно таблице:

![](_page_24_Picture_211.jpeg)

• 07.04.18 г. произвести расчет с **компанией «Бытовая техника»** за поступивший холодильник согласно договору,

• произвести взаимозачет НДС.

2) 03.06.18 г. на расчетный счет внесен вклад учредителем **Андрусовым Н.М.** в сумме 30000 руб.

- отразить вклад учредителя в уставный капитал предприятия,
- отразить поступление вклада в уставный капитал на расчетный счет.

3) 03.06.18 г. из кассы сданы денежные средства, поступившие от учредителей в сумме 25000 руб.

• отразить выбытие денежных средств из кассы.

# **3.5 Перечень типовых простых лабораторных заданий к зачету**

(для оценки навыков и (или) опыта деятельности)

## **ЗАЧЕТНОЕ ЗАДАНИЕ № 1**

1) Согласно счета-фактуры № 60 от 11.05.18 г. у поставщика **ОАО «Байкал»** (договор № 65 от 10.05.18 г.) приобретен товар (НДС – сверху 18 %). В счет - фактуре указан следующий товар:

![](_page_24_Picture_212.jpeg)

• оприходовать товар на счетах бухгалтерского учета;

• произвести расчет с поставщиком за поступивший товар согласно счета-фактуры;

• переместить 50 % товаров в розничные торговые точки.

2) 06.06.18 г. на основании товарных отчетов продавцов оформлена реализация товара, находящегося в розничной торговле:

![](_page_25_Picture_214.jpeg)

♦ отразить продажу товара в рознице;

♦ произвести начисление НДС от данной операции.

## **3.6 Перечень теоретических вопросов к зачету**

(для оценки знаний)

## **Раздел 1. Общие вопросы автоматизированной обработки финансово-бухгалтерской информации**

1. Использование компьютерных технологий в бухгалтерском учете

2. Преимущества ведения компьютерного бухгалтерского учета

3. Сравнительный анализ рынка бухгалтерских программ

4. Характеристика системы программ «1С: Предприятие» («1С: Бухгалтерия 8.3», «1С: Управление торговлей 8.3», «1С: Зарплата и управление персоналом 8.3»)

5. Характеристика программы автоматизации бухгалтерского учета «Инфо-бухгалтер»

6. Характеристика программы автоматизации бухгалтерского учета «Турбо-бухгалтер»

7. Характеристика программы автоматизации бухгалтерского учета SAPR/3, применяемой на железнодорожном транспорте

8. Комплекс программ «БЕСТ-ПРО»

9. Характеристика программы автоматизации бухгалтерского и налогового учета «1С: Бухгалтерия 8.3»

10. Характеристика программы автоматизации учета торговых предприятий «1С: Управление торговлей 8.3»

**Раздел 2. Технология ведения учета в автоматизированных системах бухгалтерского учета** 

11. Роль документов в автоматизации бухгалтерского учета. Автоматизированное осуществление операций и проводок

12. Бухгалтерский и налоговый учет основных средств и нематериальных активов в программах «1С: Бухгалтерия 8.3», R/3

13. Учет кассовых и банковских операций в программах «1С: Бухгалтерия 8.3», R/3

14. Учет расчетов с подотчетными лицами в программах «1С: Бухгалтерия 8.2», R/3

15. Учет расчетов с поставщиками, покупателями и прочими контрагентами в программах «1С: Бухгалтерия 8.3», R/3

16. Учет поступления, движения и реализации товаров в программах «1С: Бухгалтерия 8.2», «1С: Управление торговлей 8.3»

17. Учет материальных ценностей в программах «1С: Бухгалтерия 8.3», R/3

**Раздел 3. Технология выполнения расчетов и формирования отчетности в автоматизированных системах бухгалтерского учета** 

18. Учет расчетов по НДС. Формирование книги покупок и книги продаж в программах «1С: Бухгалтерия 8.3», R/3

19. Учет труда и заработной платы в программах «1С: Бухгалтерия 8.3» и «1С: Зарплата и управление персоналом 8.3», R/3

20. Формирование бухгалтерской, налоговой и статистической отчетности в программах «1С: Бухгалтерия 8.3», R/3

**3.7 Перечень типовых простых практических заданий к зачету** 

(для оценки умений)

- 1. Общие понятия о конфигурации, настройки и администрировании системы.
- 2. Константы и справочники, их значение?
- 3. План-счетов, значение для составления соответствующей отчетности
- 4. Приходный кассовый ордер. Расходный кассовый ордер.
- 5. Регистрация фактов хозяйственной жизни, способы.
- 6. Журнал проводок и операций. Простые и сложные проводки.
- 7. Итоги, создание отчетов, способы.
- 8. Расчет заработной платы.

#### **3.8 Перечень типовых практических заданий к зачету**  (для оценки навыков и (или) опыта деятельности)

![](_page_26_Picture_219.jpeg)

# **4 Методические материалы, определяющие процедуру оценивания знаний, умений, навыков и (или) опыта деятельности, характеризующих этапы формирования компетенций**

В таблице дано описание процедур проведения контрольно-оценочных мероприятий, соответствующих рабочей программе дисциплины, и процедур оценивания результатов обучения с помощью спланированных оценочных средств.

![](_page_26_Picture_220.jpeg)

Для организации и проведения промежуточной аттестации (в форме зачета) составляются типовые контрольные задания или иные материалы, необходимые для

оценки знаний, умений, навыков и (или) опыта деятельности, характеризующих этапы формирования компетенций в процессе освоения образовательной программы:

– перечень теоретических вопросов к зачету (для оценки знаний);

– перечень типовых практических заданий к зачету (для оценки умений, навыков и опыта деятельной).

Перечень теоретических вопросов и перечни типовых практических заданий разного уровня сложности к зачету обучающиеся получают в начале семестра через электронную информационно-образовательную среду ЗабИЖТ ИрГУПС (личный кабинет обучающегося).

# **Описание процедур проведения промежуточной аттестации в форме зачета и оценивания результатов обучения**

При проведении промежуточной аттестации в форме зачета преподаватель может воспользоваться результатами текущего контроля успеваемости в течение семестра. Оценочные средства и типовые контрольные задания, используемые при текущем контроле, позволяют оценить знания, умения и владения навыками/опытом деятельности обучающихся при освоении дисциплины. С целью использования результатов текущего контроля успеваемости, преподаватель подсчитывает среднюю бальную оценку уровня сформированности компетенций обучающегося (не менее 75 баллов за семестр).

### **Шкала и критерии оценивания уровня сформированности компетенций в результате изучения дисциплины при проведении промежуточной аттестации в форме зачета по результатам текущего контроля (без дополнительного аттестационного испытания)**

![](_page_27_Picture_137.jpeg)

Если оценка уровня сформированности компетенций обучающегося не соответствует критериям получения зачета без дополнительного аттестационного испытания, то промежуточная аттестация в форме зачета проводится в форме собеседования по перечню теоретических вопросов и типовых практических задач (не более двух теоретических и практического задания). Промежуточная аттестация в форме зачета с проведением аттестационного испытания в форме собеседования проходит на последнем занятии по дисциплине.